# SEC.ENG YSTEMS

# **SED-64 Rev 7 (Software 042) INSTALLATION & USER MANUAL**

**Incorporating GSM and 3G version guides. The wireless modem determines if it can operate on 3G or GSM**

# **WARNING**

This Equipment Must be installed by a Qualified Installer

# **WARNING NZ CUSTOMERS**

"The grant of a Telepermit for any item of terminal equipment indicates only that Telecom has accepted that the item complies with the minimum conditions for connection to its network. It indicates no endorsement of the product by Telecom, nor does it provide any sort of warranty. Above all, it provides no assurance that any item will work correctly in all respects with another item of Telepermitted equipment of a different make or model, nor does it imply that any product is compatible with all of Telecom's network services

# [WWW.SECENG.COM.AU](http://www.seceng.com.au/)

Sydney, Australia

**This manual is subject to copyright rev 2020.10.09**

# **Warranty and Liability**

# **WARNING: Important**

- 1. The SED-64 is only to be installed by an authorised service person.
- 2. The supplied 16VAC Plug Pack must only be connected to a AC 240v outlet socket with a **protective earth connection.**
- 3. Do not wire any AC transformer or supply in parallel with this product. **IT WILL VOID YOUR WARRANTY**
- 4. Ensure that the antenna is covered in 20mm conduit, when installing in exposed places.
- 5. Ensure the unit is mounted in a safe, secure & **UPRIGHT** position.
- 6. Disconnect all Telecommunication Connectors before disconnecting the power supply cord or protective earth.

#### **PRODUCT WARRANTY**

This product is covered by a 12 month, **Back-to-Base Warranty**, from the date of purchase and proof of purchase should be supplied. The warranty does not cover damage that has resulted from the improper installation or use of the product. The warranty does not cover damage by lightning, product misuse, electrical surges or acts of God.

## **LIMITATION OF LIABILITY**

Sec-Eng Systems products are intended to reduce the risk of loss and damage to property in which the goods are installed to the extent which is practical. Sec-Eng Systems does not accept any liability for the loss or damage to property or persons in relation to goods supplied. This disclaimer is only limited to the warranty of the goods supplied and the intended use of the goods.

# **TABLE OF CONTENTS**

#### **Section 1 - BASIC SETUP**

- 1.1 Installation Overview Diagram option systems
- 1.1A SED-64 system board guide
- 1.2 SIM Card Installation
- 1.3 Wiring and Terminations
- 1.4 Indication Lights
- 1.5 Operating Modes & Programming

#### **Section 2 - INTELLIGENT SETUP**

- 2.1 Manual Programming Mode
- 2.2 SMS Programming Mode
- 2.3 Programming Functions Summary
- 2.4 Program functions 1-6
- 2.5 Program functions 7-11
- 2.6 Program functions 12-16
- 2.7 Program functions 17-25
- 2.8 SMS reports
- 2.9 SMS commands
- 2.10 Control Room report codes

#### **Section 3 - GPRS SET UP**

- 3.1 Enabling GPRS
- 3.2 Operational mode in GPRS

#### **Section 4 - TESTING AND HELP**

- 4.1 SED-64 Testing and Commissioning
- 4.2 Fault Guide

#### **Section 5 – SED-64 BOARD OPTIONS**

- 5.1 SED-64 Board option systems dual serial
- 5.2 SED-64 Board options systems single serial
- 5.3 SED-64 Board option systems 4 way I / O
- 5.4 SED-64 Board option systems (Mode 3 board)

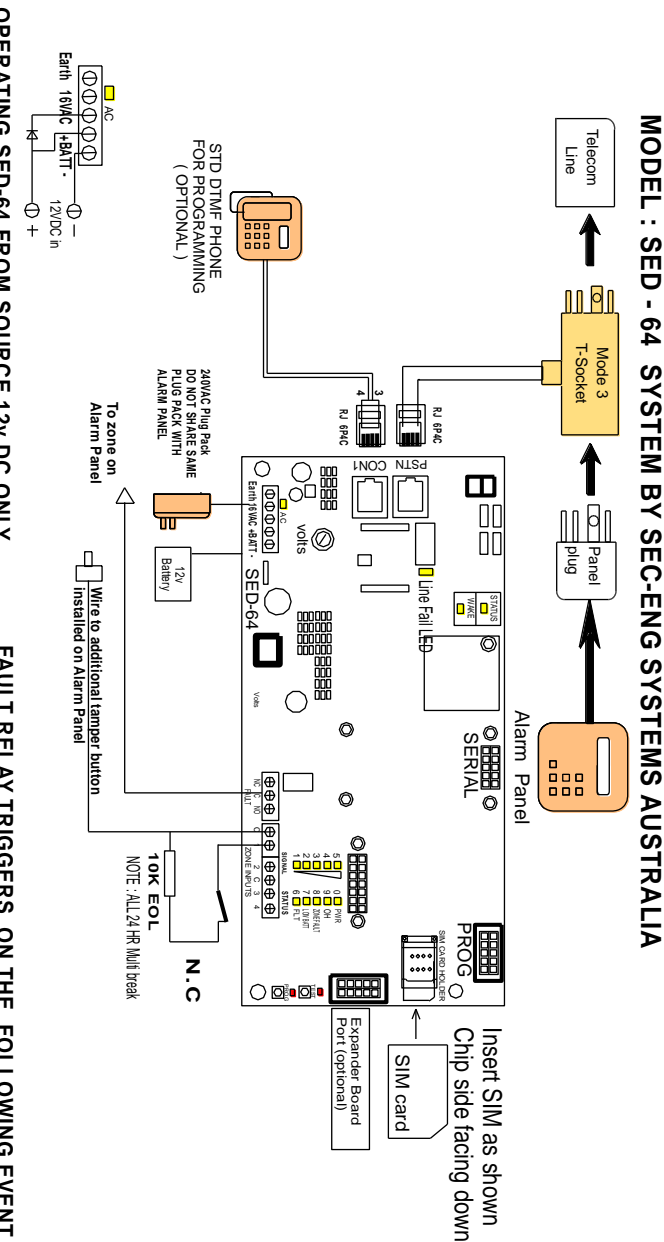

# OPERATING SED-64 FROM SOURCE 12v DC ONLY **OPERATING SED-64 FROM SOURCE 12v DC ONLY**

1. Place 1A diode between one side of AC Terminal & + of battery 2. Run 12v DC into battery terminal (AC light should be on) 1. Place 1A diode between one side of AC Terminal & + of battery

2. Run 12v DC into battery terminal (AC light should be on)<br>3. Set function 48 to 1 (disable dynamic battery test)

3. Set function 48 to 1 (disable dynamic battery test)

# **FAULT RELAY TRIGGERS ON THE FOLLOWING EVENT FAULT RELAY TRIGGERS ON THE FOLLOWING EVENT**

- 1. AC Power fail for more than 1 hour 1. AC Power fail for more than 1 hour
- 
- 2. Low battery below10.7v 2. Low battery - below10.7v
- 3. Telecom line no voltage for more than 30sec 3. Telecom line - no voltage for more than 30sec
- 4. Network connection is lost for more than 8 mir 4. Network connection is lost for more than 8 min

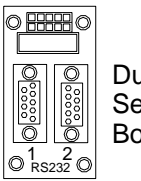

Dual **Serial** Board

Part: SED-DSB Port 1 is used to program Port 2 used for upload/download

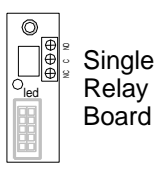

Part: SED-64 SRB Relay control via SMS

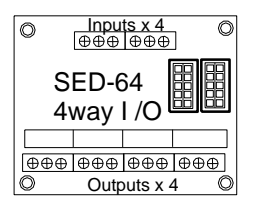

Part: SED-4 Way I/O Extra 4 relays and inputs that can be multi-chained

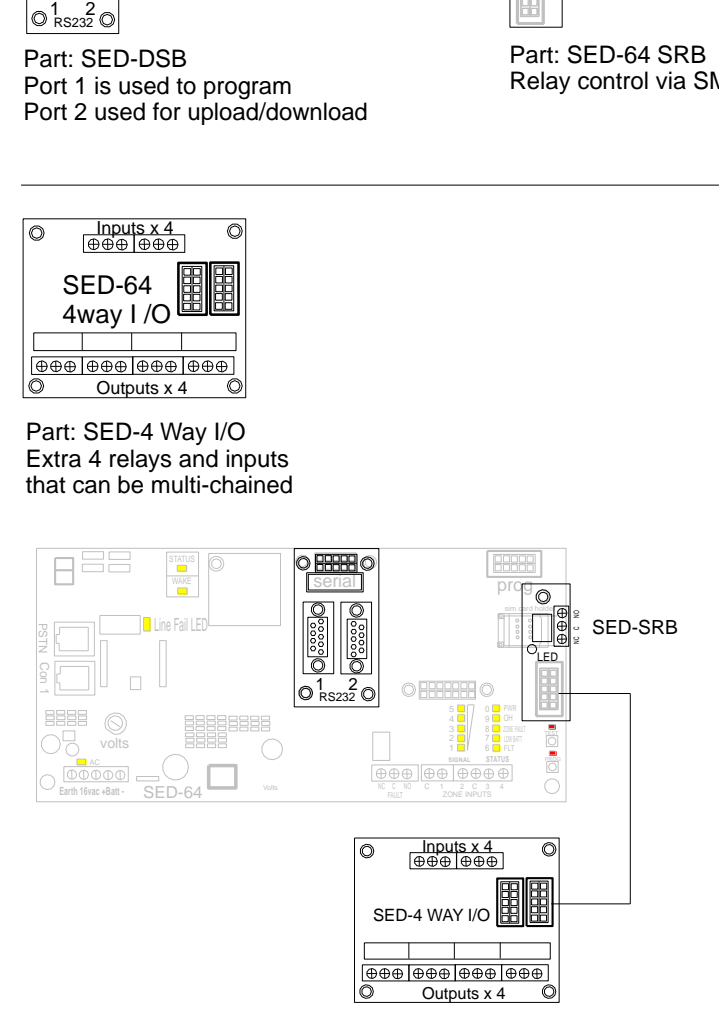

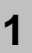

# **Check SIM Card Operation in Mobile phone**

Place the SIM card into any Standard GSM phone. **Telstra, Optus, Vodafone Cards will work. "3" (Hutchison) network WILL NOT WORK as it is a 3G ONLY network that does not support GSM.**

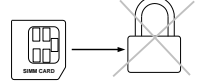

If the phone requests you to enter a pin number then the SIM card is **PIN LOCKED**

#### **NOTE: The SIM card PIN request must be disabled before it can be used in the SED-64**

**Warning:** Ensure you have the correct pin number. Entering the wrong PIN will PUK lock the SIM which will then need to be returned to the vendor for reprogramming.

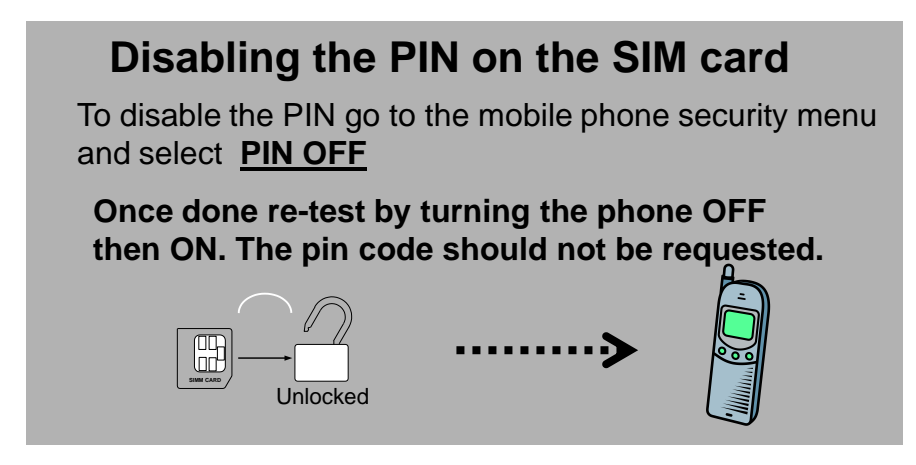

- **Ensure that the SIM Card does work and that a call can be conducted from the Mobile Phone. 2**
- **3 Test for signal strength (min 3 bars) at the alarm location with the mobile phone.**
- **Install the SIM Card in the SED-64 as shown in the diagram on page 4 (see section 1.1) 4**

**1.2**

# **Terminal Connections**

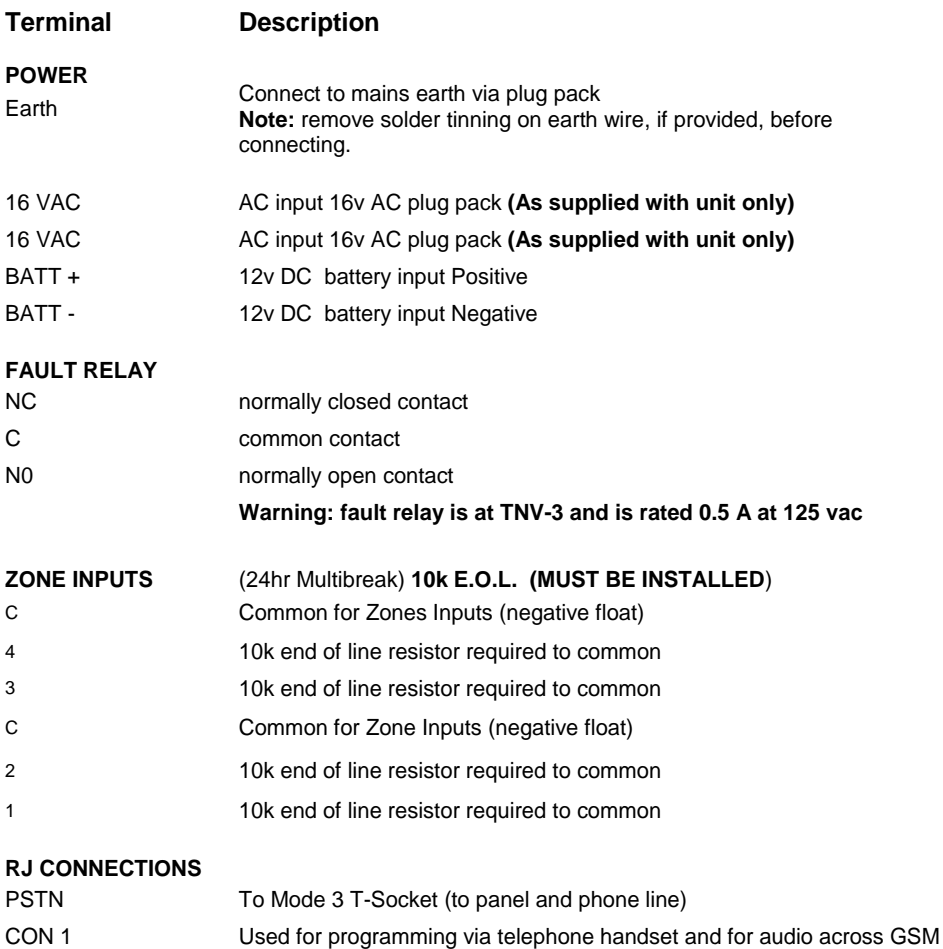

# Indication Lights **1.4**

# **On Board LED Indications**

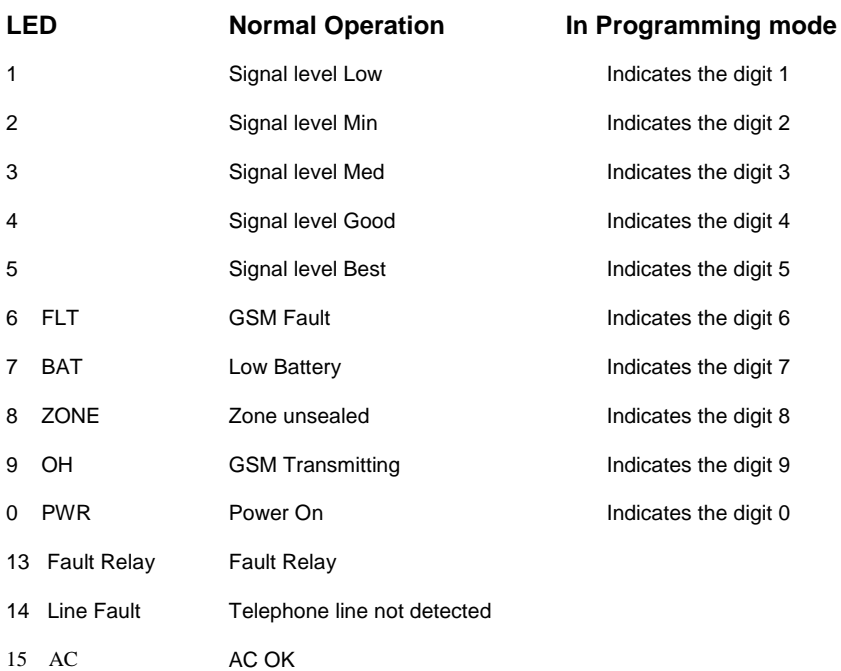

# **Fault LED Guide**

A fault condition on the SED-64 is indicated when **LED 6** (FLT) is illuminated.

The signal LEDs will provide more information on the type of fault being reported.

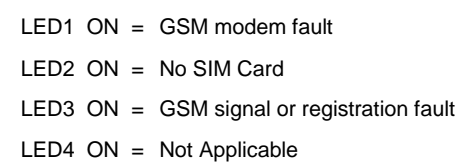

LED5  $ON = Not applicable$ 

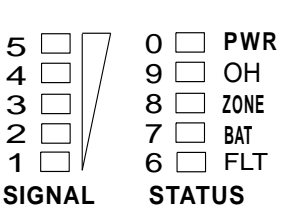

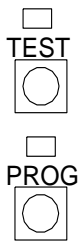

**2**

**3**

#### **Operating Modes**

#### **BASIC BACK UP SYSTEM 1**

Connect the phone line to the male side of the T-socket and the customer's alarm panel to the female side. Connect the RJ lead as shown in 1.1 to the SED-64. Wire the GSM fault relay into a 24Hr zone on the customers alarm panel.

#### **INTELLIGENT BACK UP SYSTEM**

(WE RECOMMENDED THAT THE INTELLIGENT MODE BE USED IN MOST CASES) Connect the phone line to the male side of the T-socket and the customers alarm panel to the female side. Connect the RJ lead as shown in 1.1 to the SED-64. Wire the fault relay into a 24Hr zone on the customers alarm panel. Power up the SED-64 and program functions 1, 2 & 3. For programming details see **Section 2.0 of this manual. Ensure the control room has set up the communication Template on 2.10**

**FULL TIME** (IF THERE IS NO PHONE LINE INSTALLED) Program Function 07 for **GSM Full Time** (option=0) and connect the customers alarm panel to the female side of the T-socket. **(You can also wire the RJ lead from the alarm panel to RJ on the SED-64 CON1 directly without using the T-socket)**

## **Programming**

#### **There are 2 available methods to program the SED-64:**

#### **1. Manual Mode (Section 2.1)**

Plug a standard telephone butt into the SED-/64 Port marked "CON1" and program as per **Section 2.1**

# **OR**

#### **2. SMS Mode (Section 2.2)**

Send formatted text messages via SMS from any mobile phone to program as per **Section 2.2**.

# Manual Programming Mode

Ensure the unit is powered up and working with no faults. Plug any standard telephone handset **(set to tone dialling**) into the connector marked "CON1" on the SED-64 Lift the handset and make sure you can hear a digital dial tone.

To enter program mode

Press and hold the **PROG Button.** When the **PROG LED** illuminates followed by **LED 1**, release the program button. **You are now in Program Mode.**

Programming Example Key into phone the following:

|米|019999|#|

This has now programmed the dialler account code 9999 into function 01

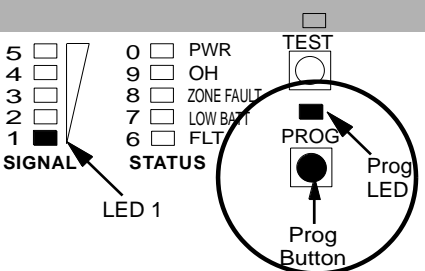

**2.1**

To read function 01 back, key  $\mathcal{H}(01 \mid \text{#} \mid \text{in} \mid \text{the phone.}$  LED 9 will

flash 4 times indicating that 9999 is programmed in as the account code.

## To exit program mode

Press and hold the **PROG Button** until LED 1 goes off, then release the program button. The PROG LED should be off and the other LEDs will return to normal.

# SMS Programming Mode

To program the SED-64 using SMS from any mobile phone, simply write a

text message in the format of  $\mathbb{R}$  "Function No" "Option No"  $\boxed{\pm}$  and

then send it to the SIM card mobile phone number in the SED-64.

**Attention:** If the Master Code (function 19) has been enabled, you must first send  $*19????$ # (the ???? = Master Code) This will allow SMS Programming Mode access for 5 minutes.

#### **Example to program Function 01 client code = 9999 using SMS**

Send the following text message **\* 019999 #** to the SED-64. To program multiple functions, just separate messages with a comma eg \*01999#,\*02134673#

**Note:** All SMS functions must start with a **\*(star)** and end with a **#(hash**). Do not use any spaces in between. This is the same as if you were programming the SED-64 using manual mode programming.

**2.2**

# 2.3 Programming Functions Summary

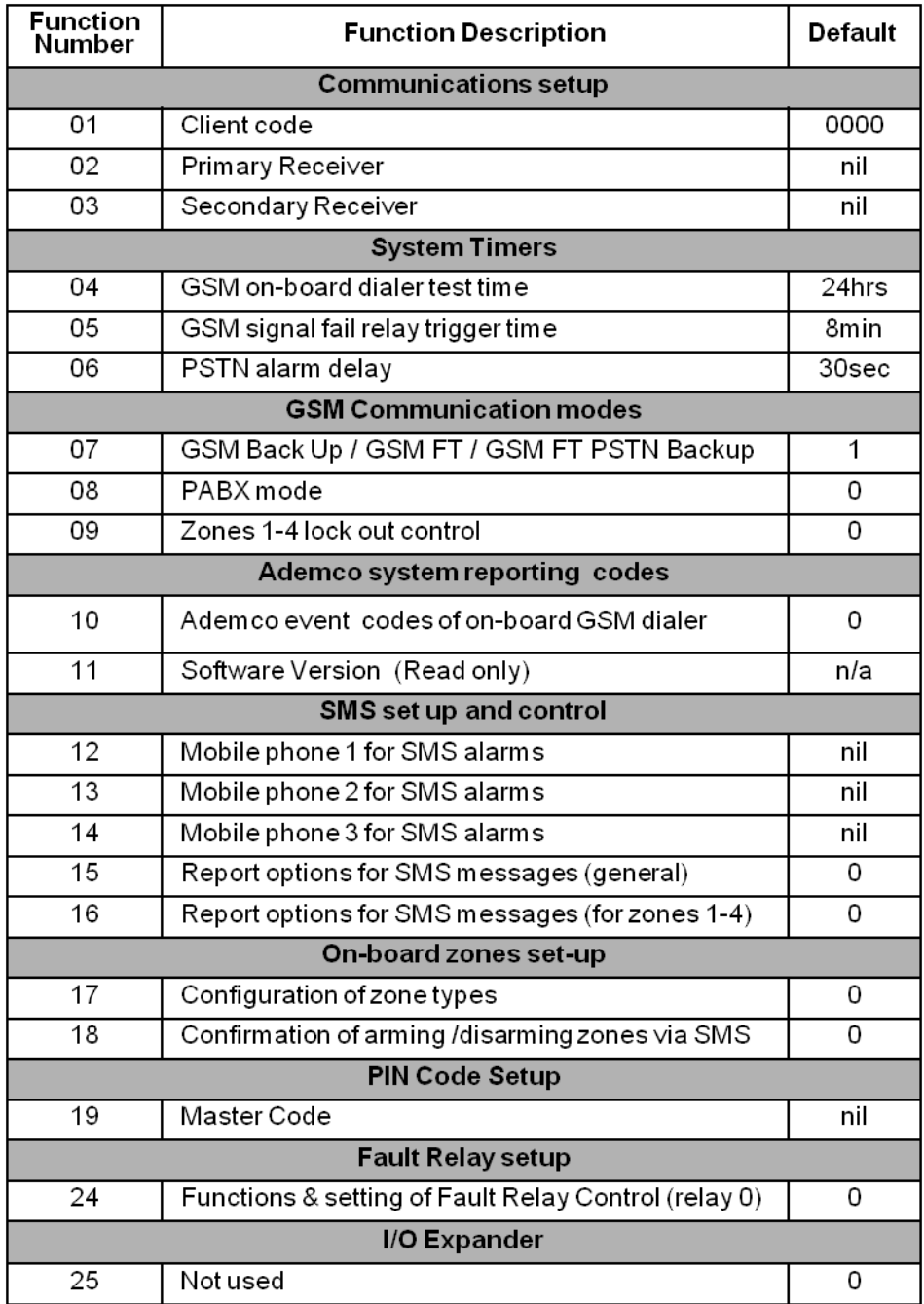

11

# Programming Functions Summary **2.3 cont**

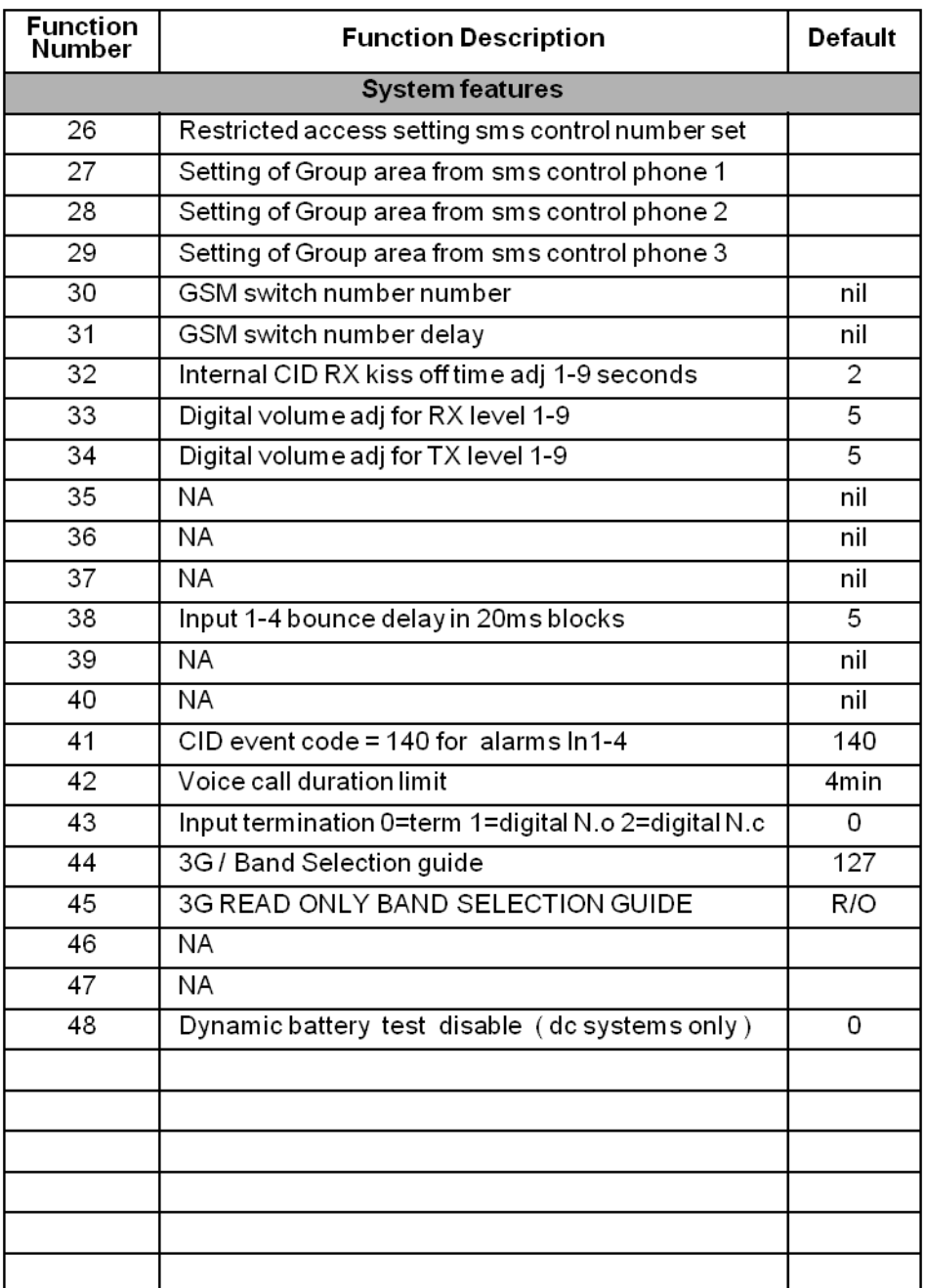

#### **Function 01** - Client Code **2.4**

This sets the account code that the SED-64 will use when using its on-board dialler to report to the Monitoring Company.

**Options:** Any 4 digit number

**Options:**

18 digits

**Example : \* 01**9999#

#### **Function 02** – Primary Receiver Number

This sets the primary phone number that the SED-64 will dial when using its on-board dialler to report to the Monitoring Company.

**Note: Make sure the phone number can be dialled from a mobile phone.**

**Example : \* 02**1234567#

Any phone number up to

#### **Function 03** – Secondary Receiver Number

This sets the secondary phone number that the SED-64 will dial when using its on-board dialler to report to the Monitoring Company if unable to make a valid connection using the primary receiver number.

**Options:** Any phone number up to 18 digits

# **Example : \* 03**1234567#

**Function 04** – GSM Internal Dialer Test Time Default = 24 (Daily)

Change the time between the SED-64 test call reports (sector 253). The time is in Hour intervals.

 $0 =$  No test call reports 24 = Test Call every day 168 = Test call once a week

To force a test call press and hold test button for 7 sec. Test LED will flash. This will send a test call at the time (see Section 2.8)

#### **Function 05** - GSM Fail Relay Trigger Time Default = 8 minutes

This sets the time between the SED-64 detecting that the GSM signal is not present and when the fault relay activates. This is important for times when the GSM signal can occasionally drop out for short periods but it is not necessary to send an alarm as it restores within a few minutes.

#### **Function 06 - PSTN Alarm Delay Default = 1 (30 seconds)**

This sets the time between the SED-64 detecting that the PSTN line voltage is low or not present and when a PSTN trouble / fail alarm is reported. This is important in areas where the PSTN line voltage can drop due to loading but the line is still functional and restores normally. **Options:**

From 0 to 168 Hours

**Example : \* 04**24*#*

(sets a test call every 24 hours)

**Options:** From 1 to 8 minutes

# **Example : \* 05**5#

(waits 5 minutes before the fault relay activates)

#### **Options:**

 $0 = 50$  seconds

 $1 = 30$  seconds

13

# **Example : \* 06**0#

(50 secs before PSTN Fault activation)

#### **Function 07 - GSM Operation Default = 1** Sets the way the SED-64 operates as a backup or other modes. **2.5**

 $1 =$  GSM BU ( default )

**Options:**

GSM FT = GSM operates full time (no phone line )  $\iff$  0 = GSM FT= No phone line GSM FT / PSTN BU = GSM is used full time but will switch  $\Longleftrightarrow$  2 = GSM FT / PSTN BU GSM BU = GSM operates as a back up unit  $\leftarrow \rightarrow$ 

PSTN line if the GSM fails.

This requires a dedicated PSTN line

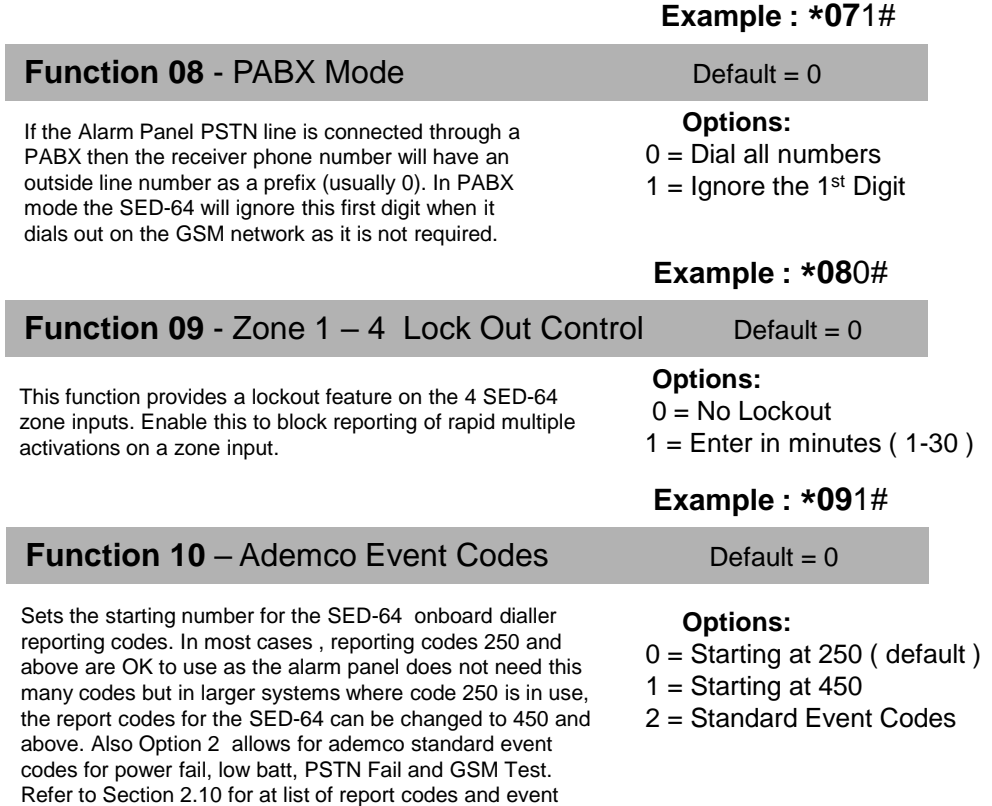

#### **Function 11** - Software Version

codes.

Displays the software version of the SED-64 program code. The read-back will be a 2 digit number.

# **Example : \* 10**0#

**No Options** (Read-back only)

**Example : \* 11**#

#### **Function 12** - Mobile phone 1 **2.6**

The SED-64 can report events via SMS to 3 mobile phones (see section 2.8) **Note:** we only recommend this option for non-critical alarms or for secondary monitoring purposes due to the nature of the SMS delivery service. Enter the number of the first mobile phone to report to. If left empty Mobile Phone Reporting is disabled. Send 0000 to default

**Options:** Any phone number Up to 18 digits

# **Example : \* 12**0406991992#

#### **Function 13** - Mobile phone 2

Enter the number of the second mobile phone for the SED-64 to report events to. Leave this option blank if no second mobile is needed Send 0000 to default

**Options:** Any phone number Up to 18 digits

# **Example : \* 13**0406991993#

#### **Function 14** - Mobile phone 3

Enter the number of the third mobile phone for the SED-64 to report events to. Leave this option blank if no third mobile is. Needed Send 0000 to default

**Options:** Any phone number Up to 18 digits

# **Example : \* 14**0406991994#

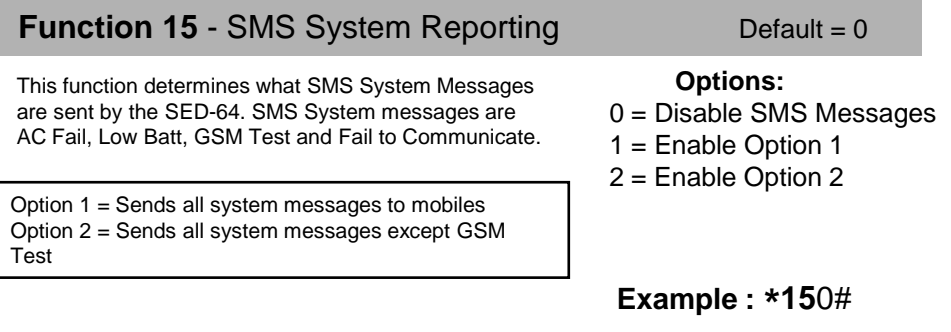

#### **Function 16** - SMS Zone Reporting Default = 0

Enable this function if you would like an SMS message sent to the mobile phone number,1,2,3 When zones 1- 4 are activated. See Section 2.9 for changing the text of the SMS message.

**Options:**  $0 = Disabled$  $1 =$ Enabled

**Example : \* 16**0#

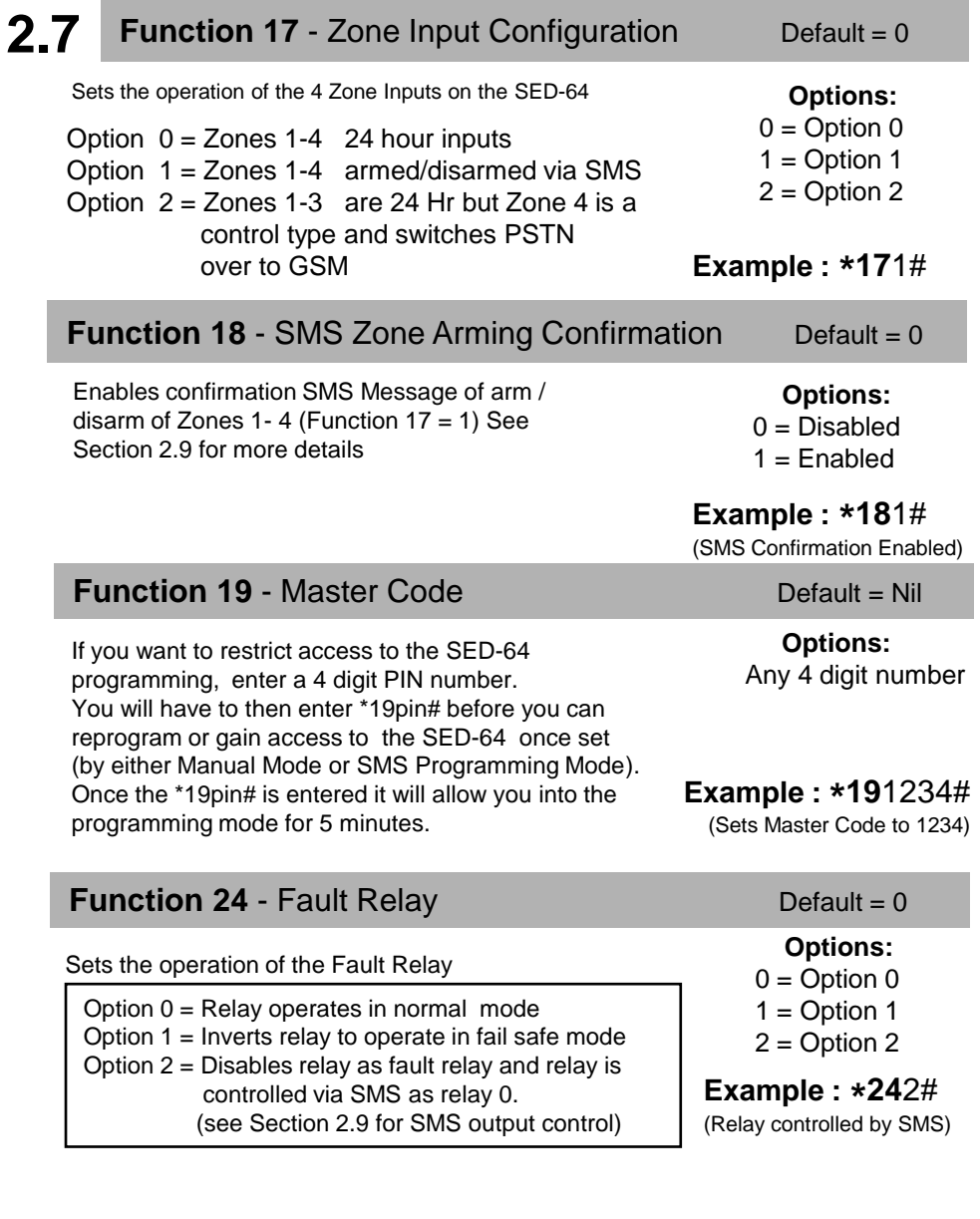

#### **NOTE:** SMS commands must be as shown. (MUST BE IN CAPITALS)

From any GSM mobile phone, simply send an SMS text message as shown below to the SED-64 mobile phone number and it will send back an SMS message with the requested report information.

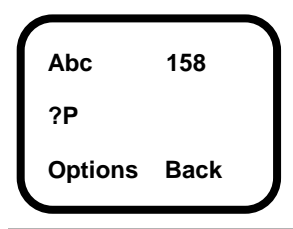

**Available SED-64 SMS reports**

**?P** = Request SED-64 program setup

**?S** = Request SED-64 current status

**?H** = Request History - Displays the last 20 events

**?T**= Force test call now to control room

**?S**

Send a **?S** to request the current status of the SED-64. The current status for the AC power, PSTN, Battery and GSM Signal Strength will be shown.

**NOTE**: **If a Master Code has been set in the SED-64, you will not get a response from any command (except for ?S). See Function 19 for information on the Master Code setup.**

## **?P**

Send a ?P to request the current program function settings. See Section 2.3 for the list of function numbers and options.

# **?H**

Send a ?H to request a list of the last 20 events that have occurred on the SED-64. The first event listed is the oldest . **LEGEND**

```
DT = GSM Dialer test i1 = input 1 TO = timed out BF= battery fail
LB = Low battery i2 = input 2 PB = program via button GF = GSM fail
PF = AC Power fail i3 = input 3 PS = program via SMS IPR= fail IP address
SF = GSM signal fail i4 = input 4 iD = input s disarm ?BT = bootLF = PSTN line fail DF = Dialer fail iA = inputs armed MCF = modem fail
SS= System start
```
# **?T**

When a ?T is sent to the SED-64 it will force a test call to the control room and will reset the Test Call timer to start from this time. This can also be done by holding the test button down for 10 seconds

The following SMS commands control additional features of the SED-64

**NOTE:** SMS commands must be as shown. (MUST BE IN CAPITALS)

#### **Zone Arm and Disarm Feature**

The SED-64 Zone Inputs can be armed or disarmed by sending the following SMS Text Message. This command will arm/disarm all Zone Inputs.

**Important:** It is advisable to program functions 16,17 & 18 to Option 1 and program the mobile numbers into function 12, 13 & 14 if necessary**.**

#### **Arm / Disarm Commands**

**?ON** = Arms all 4 zones (must be in capitals)

**?OFF** = Disarms all 4 zones (must be in capitals)

#### **Zone Inputs Individual Text Labels**

The SED-64 Zone Inputs can be programmed with individual text labels for SMS reporting

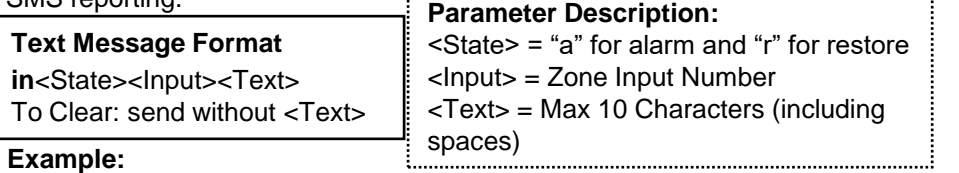

**ina1front door** will program Zone 1 alarm with "front door alarm" (MAX 16 CHAR)

#### **Relay Control**

To control the SED-64 Output Relays, send an SMS message as follows:

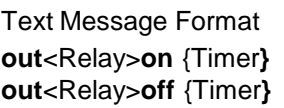

**Parameter Description:** <Relay> = Relay Number {Timer} = Optional timer value in Hours [h] minutes [m] and seconds

Example (for Relay 5)

**out5on** = Turns Relay 5 on (indefinitely)

**out5off** = Turns Relay 5 off (indefinitely)

**out5on2** = Turns Relay 5 on for 2 seconds (if relay is off)

**out5off2** = Turns relay 5 off for 30 seconds (if relay is on)

18 **Note:** Relays 1 - 4 are via an expander board, which must be enabled in programming (see function 25). Relay 5 is onboard as standard and Relay 0 can be enabled if the fault relay is not required (see function 24).

The SED-64 on-board dialler will send Ademco 140 contact ID codes followed by the point number e.g. 250. This should be treated the same as a sector 250 like any standard alarm panel e.g Tecom Challenger**.**

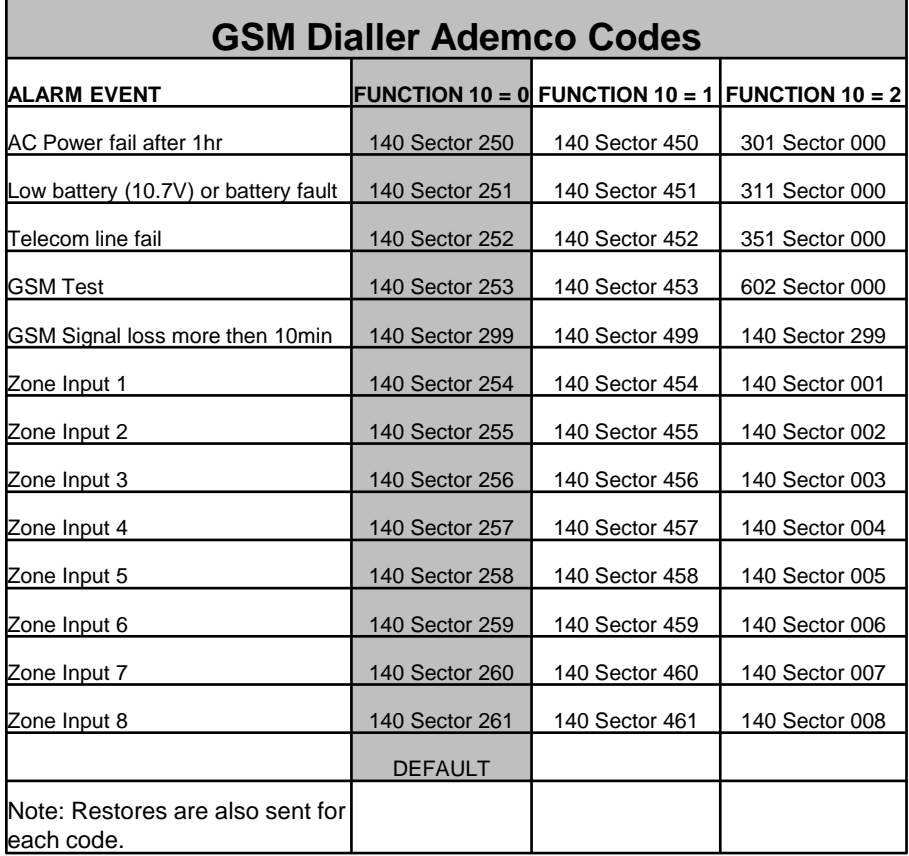

# **4.1**

Please perform the following tests after completing the installation of the SED-64

#### **Testing the SED-64 Basic GSM Backup**

- 1. With the unit powered up and working (STATUS LED flashing and at least 3 bars of signal strength), disconnect the T-socket from incoming telecom line.
- 2. The unit will detect a line fault after a short period (LINE FAIL LED will illuminate) and then, after the PSTN fail detect time of 30 sec, the fault relay will activate (unless function 24 is not at the default). Also, if the SED-64 is in intelligent mode, a PSTN line fail will be reported to the Alarm Company by the SED-64.
- 3. Now trigger an alarm on the customers alarm panel. As the alarm panel dials out, it will communicate over the GSM network through the SED-64. On the SED-64 the OH light (LED 9) will come on solid, indicating that the alarm panel is communicating over the GSM network.
- 4. Once the Alarm Panel has successfully reported the alarm, it will hang up. Check with the Monitoring Company that they received the correct alarm report. If the alarm panel does not communicate successfully check Section 3.2 to diagnose the problem.
- 5. Once testing is complete, plug the telephone line back into the T-socket. The line fail LED should go out and after about 1 minute, the fault relay will deactivate.

## **Testing the SED-64 Intelligent GSM Backup**

- 1. Make sure Functions 1, 2 & 3 on the SED-64 are programmed and that the SED-64 is working (STATUS LED flashing and at least 3 bars of signal strength).
- 2. Activate then re-seal Zone 1 on the SED-64.The OH light (LED9) will flash while the SED-64's internal dialler is dialling. The SED-64 will report Sector 254 to the monitoring company (this should take less than 10 seconds).
- 3. Disconnect the T-socket from incoming telecom line.
- 4. The line fail LED will illuminate and, after about 20 seconds, the OH light (LED 9) will start flashing as the SED-64 reports a Sector 252 to the Monitoring Company. Once the OH light stops flashing the fault relay will activate.
- 5. Now plug the T-socket back into phone line and the SED-64 will send a PSTN restore through.
- 6. Check with the Monitoring Company that they received the correct alarm reports. (Zone 1 set/restore and PSTN set/restore). If the alarm panel does not communicate successfully, check Section 3.2 to diagnose your problem.

Before calling for support please look to see if your problem is listed below.

#### **1. The fault light is on or flashing:**

Remove the power from the SED-64, then remove the SIM card and put it in a working GSM phone. Turn the GSM phone on. If the phone asks for a PIN number, the SIM card is pin code locked. Go to phone set up/security settings and turn the PIN request off. Power off the phone then on again. It should not ask for a PIN. Put the phone next to the SED-64 antenna location and make sure you have at least 3 bars of signal on the GSM phone. Making sure the power is still off on the SED-64, re-insert the SIM card and power it up. When the SED-64 finds signal, the wake LED should be on with the status LED flashing and the signal meter will show signal.

#### **2. I cannot program the SED-64:**

With the SED-64 powered up, put a standard PSTN phone into "CON1" on the SED-64 board. Press and hold the "PROG Button" until LED1 lights up. Remove your finger immediately from the button. The "PROG LED" should stay illuminated. First, do a LED Test by pressing the \* (Star key) on the phone. LEDs  $1,3,5,6,8,8,0$  should light. Now Press the # (hash key), the LEDs 2,4,7 & 9 should light. If no LEDs light up, check that the phone you are using is set to **Tone (DTMF)** dialling and not pulse (Decadic). If the LEDs do light up, do a read back of function 01 by keying on the phone **\*01#** The LEDs should illuminate in order of the client code. If the unit has not been programmed before, the client code should be 0000. If no LEDs illuminate then the SED-64 may have a Master Code (Function 19). You can now try defaulting the SED-64 (but make sure you know all the program settings before doing this, as you will need to re-program the SED64 from scratch!) Default the unit by being in program mode and entering **\*996060#** (for SED62) or **\*996464#** (for SED-64). To check if it is defaulted OK, do a read back of function 01 again. LED 0 should flash 4 times indicating an account code of 0000.

#### **3. I do not receive a response via SMS:**

Check that you have the correct mobile number for the SIM card in the SED-64. If it is correct then the SED-64 may have MASTER CODE (Function 19) set. If you know the Master Code try sending the following SMS **\*19????# (where ???? = Master Code). If it is correct the SED-64** will send back an SMS with "**PIN OK".** If you see this message then you have 5 minutes to send the SED-64 SMS commands. If you still do not get a response, then a technician will probably need to visit the site.

#### **4. The SED-64 on-board dialler is not communicating**

Check to see if Functions 01, 02 & 03 are programmed correctly. When you trigger a Zone Input on the SED-64, does the OH light flash? If OH (LED 9) is flashing, this is indicating that the on-board dialler is working. If the OH LED is not flashing check that the zones are armed. Put a phone into CON1 and when the OH LED is flashing, pick up the handset and listen in for comms to the Control Room. If you hear comms check with the Control Room that they are monitoring the correct Contact ID codes.

#### **6. I Programmed the SED-64 OK but the Alarm Panel will not communicate with the Control Room via GSM**

To test the GSM communications, plug a standard phone or phone butt into "CON1" and pickup the handset (off-hook the butt). You should hear dial tone. This is generated by the SED-64. If you do not hear a dial tone then make sure:

- 1. The SED-64 is powered up
- 2. You are definitely plugged into "CON1"
- 3. The phone you are using is in good working order.

If you do hear dial tone, make a call to the control room using the same number that is programmed into the Alarm Panel/SED-64. If you cannot get through, try calling your mobile phone. If your mobile phone rings then the SED-64 is good, so check that the control room number is correct.

If when you called the control room number you heard the Ademco BEEP BEEP, then the control room number and the SED-64 are good and the problem is usually in the way the Alarm Panel dialer communicates.

Firstly, check that the Alarm Panel and the SED-64 are using their respective separate plug power packs. A single plug pack should not be used to power both units. Make sure the SED-64 is powered by the plug pack provided by Sec-Eng Systems. Next, with the butt still plugged into "CON1", unplug the T socket from the phone line. Wait for line fail LED to activate then, activate an input on the Alarm Panel. Listen in on the call while the Alarm Panel communicates to the Control Room by picking up the butt when the OH (LED 9) is illuminated.

If you can hear the panel get through but the control room won't kiss off (you will hear the panel retry 2 or more times) then it is probably necessary to adjust the Gain Control on the SED-64. To adjust the gain, locate the pots marked "**to**" and "**from**" in the middle of the SED-64 Board. Turn the "**to**" pot to fully clock wise and trigger an alarm on the alarm panel. If it still does not make a successful report then turn the "**from**" pot to fully anti clockwise and test again. If it is still not communicating then return the "**to**" pot to the middle and adjust the "**from**" pot using the same procedure.

#### **5. The Alarm Panel is working on GSM but Control Room is not receiving the alarms:**

Put a telephone or phone butt into "CON1" and listen to the Alarm Call by picking up the handset when the OH (LED 9) is On. Do you hear a kiss off signal after the panel has sent through the alarm information? If you do, but the control room says that they didn't receive the alarm, then the number may be re routed. Ask the control room for a non-1300 or another 1300 number to try.

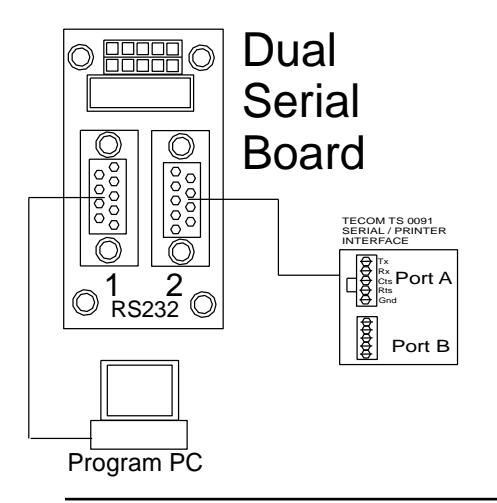

This interface is used to allow serial comms for the SED-64

**Port 1** is used so you can program the SED-64 via HyperTerminal @115k 8N1

**Port 2** is used for upload/ download via a circuit switched data connection on the SIM card

**INSTALLING THE BOARD:** Fit onto the SED-64 board in the position shown on section 1.1 (the top 10 way connector on the SED-64 marked SERIAL)

#### **PROGAMMING**

Connect any laptop or PC using a straight thru serial connection onto Serial 1. This allows for programming and set up for the SED-64 Connect using HyperTerminal at 115k 8 N 1 to Port 1

Hit enter and password shall appear. Now type **zxcvbnm** in lower case. You are now in the program mode Type **?S** to see if you are in.

#### **SET UP PORT 2**

With PC still connected, type the following:

**CSDSPD=4800 (enter) CSDRING=2 (enter) CSDEN=1 (enter)**

Now type ?CSDEN and the setting should be the same as you have just typed. The SED-64 is now set up to receive circuit switched in-coming data calls. Wire up PORT 2 now to the TECOM TS 0091 as shown with lead provided.

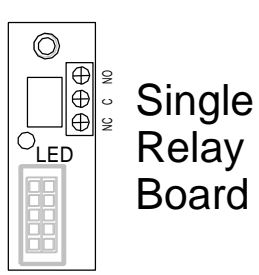

Part :SED-SRB Control via SMS To install this board, you will need an SED-64 version 9 onwards

- 1. POWER DOWN SED-64
- 2. Remove mounting screw top RH-side
- 3. Install 10 mm hex stand-off
- 4. Now fit board as shown

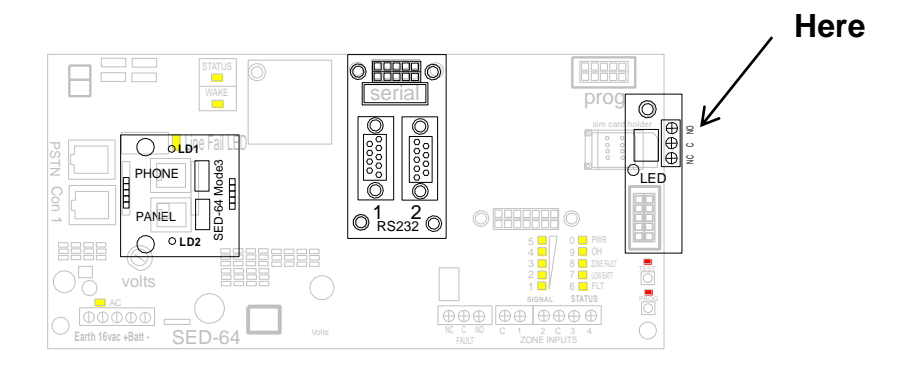

# **TESTING**

To test this board, SMS the SED-64 the following **OUT1ON** This will now turn the relay on. See LED on the board **OUT1OFF** will now turn it off

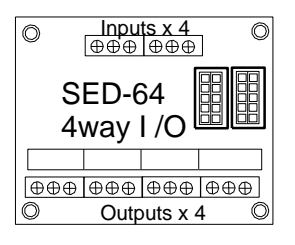

This board allows for an extra 4 inputs and 4 outputs operating from the SED-64 v009 onwards

Part: SED-4 Way I/O Extra 4 relays and inputs that can be multi-chained

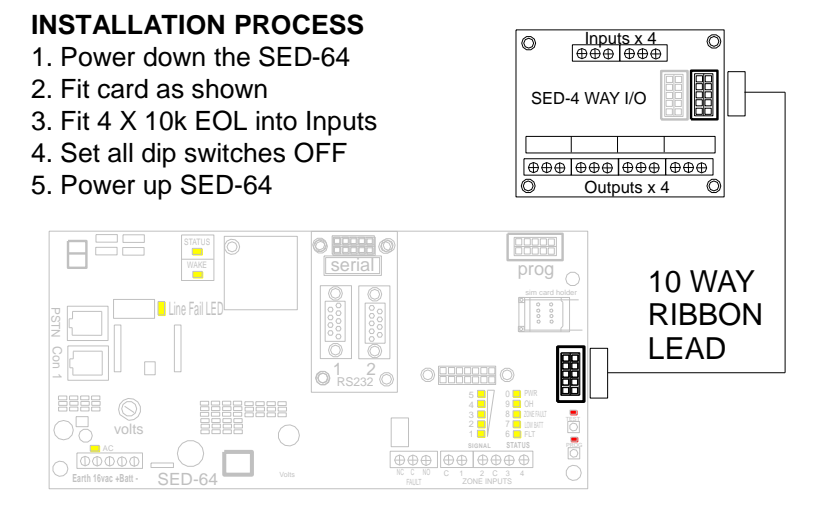

#### **TESTING**

The 4 zones can be tested through and should come through as zones Point Number 258 to 261 see page 2.10 for details Relays on this board are now controlled via SMS  $Relay 1 = out5$ on  $Relay 2 = out6$ on  $Relay 3 = out7$ on  $Relay 4 = out8$ on See section 2.9 relay control for more functions

# **NOTES**

Technical Support Centre

# **CONTACT SEC-ENG SYSTEMS FOR TECHNICAL SUPPORT Phone 02-9524 9952 Mon – Fri 8.30AM to 5.00PM AEST**

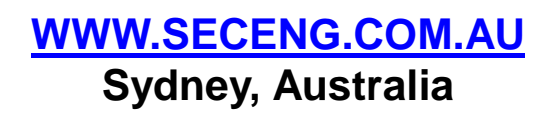